FEATURE ARTICLE Darrick Robbins, *Reinders, Inc.*

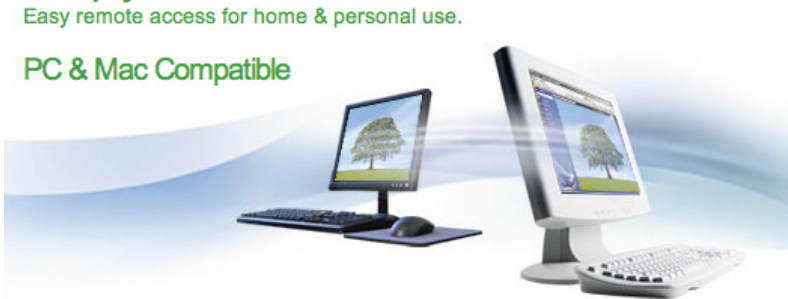

**Simply Connected<sup>SM</sup>** 

## LogMeIn— Access Your Computer Remotely from Anywhere - Free. Remote Control of Any Computer

How often have you wished that you could access your office computer from home? Wouldn't it be great to turn the irrigation off for the night - while sitting at home in your boxers? How about controlling your office computer from a mobile phone, or some other internet access point? There is a simple and easy*to-use piece of software that allows you to do just that – LogMeIn (available for free at www.logmein.com). Let's talk about how it works and how you can make it work for you.*

First, let's explore the set-up of the computer you want to control remotely. This computer must have a high speed internet connection. Connect your computer to this internet access point and you are off and running. Open Internet Explorer and navigate to www.logmein.com. In the middle of the page you will find a large green box that says "Download LogMeIn Free." Click on this button and follow the prompts to install LogMeIn onto your computer. You will be asked for some basic information, including a username (your email address) and password, as well as a computer access code. It is very important that you

remember, or write down, these three items as you will need them anytime you want to remotely access your computer. These passwords and codes also protect your computer from being controlled by unauthorized users. Once installed, your computer is ready to be controlled remotely. In the tray at the bottom right of your computer screen you

should see a small gray box with little blue spots in it— LogMeIn is ready and enabled. If this box has a little red and white x inside, LogMeIn is disabled and needs to be enabled. You can do this by right clicking on the gray box and selecting "Enable LogMeIn."

Second, you will need to set up the computer you wish to use to remotely control your office computer. Using any internet connected device (like your home computer) go to www.logmein.com. Log in using the username and password you created when you downloaded the software onto your office computer. The first time you do this you will be asked to allow an ActiveX control—follow the instructions to allow this. Next a page will come up showing the computers that your account has available to be controlled, (usually this is just one

computer unless you have several different computers you have added to the account). Click on the name of the computer that you want to control and after a couple of moments you will be asked for your computer access code. Input this information, and in a moment you will be shown a screen that allows you to choose between three options: remote control, preferences, and help. Click on the "remote control" icon and in a few moments **your** office desktop will be shown on the computer you are working on. From that point on, it is just as if you were sitting in front of your own computer at work.

While you are controlling this computer wou can do almost anything you would normally do when you are sitting in your office. It is particularly useful for operating an irrigation system. Need to put the rain hold on? No problem. You can even run your irrigation system from the golf course if you have a laptop with a wireless card, or an Internet enabled

smart phone with a good size screen (although you can only see a small portion of your office computer's desktop from a smart phone and it is a little laborious to navigate around). If you forgot a file at work you can even email it to yourself at home.

LogMeIn also offers a number of pay versions of their software that provide a number of other features, but for most people, the free version is a very functional tool that allows you to do almost anything most of us need. Please keep in mind that if you use LogMeIn it is essential that you keep your virus software up to date, and employ a firewall to keep unwanted viruses and spyware off your computer. LogMeIn is a simple and powerful program that creates a whole new world of convenience. Give it a try today. **-OC**

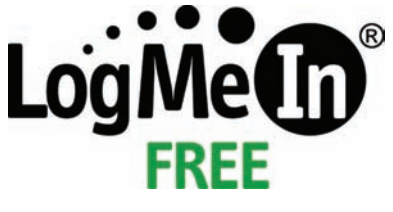